# **Pneumatic\_Control\_Initialize.vi**

Help by FRC Team 836 - The RoboBees

This VI initializes the pneumatic control & sensor loops.

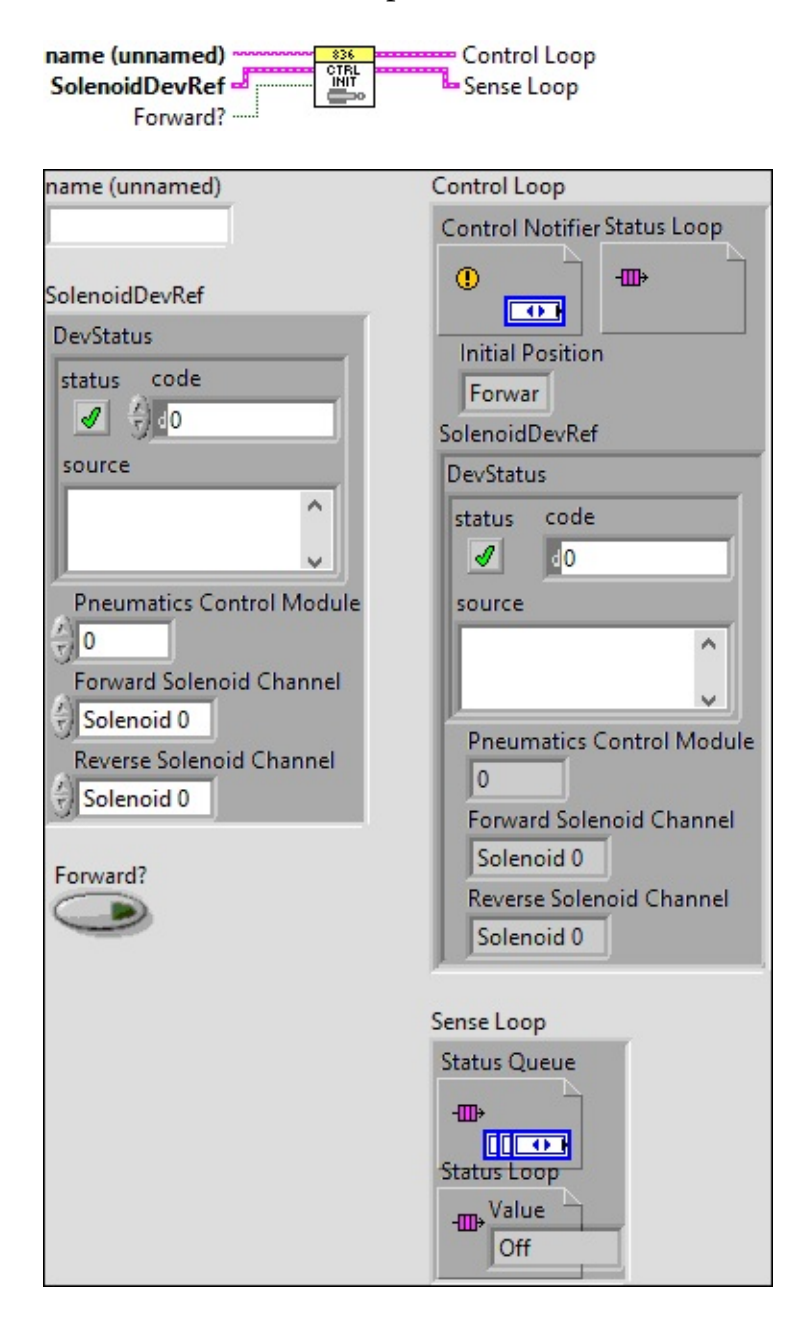

**SolenoidDevRef**

### **DevStatus**

**error in** can accept error information wired from VIs previously called. Use this information to decide if any functionality should be **bypassed in the event of errors from other VIs.** 

Right-click the **error in** control on the front panel and select **Explain Error** or **Explain Warning** from the shortcut menu for more information about the error.

#### **status**

**status** is TRUE (X) if an error occurred or FALSE (checkmark) to indicate a warning or that no error occurred.

 $\boxed{\phantom{1}}$ 

Right-click the **error in** control on the front panel and select **Explain Error** or **Explain Warning** from the shortcut menu for more information about the error.

**code**

**code** is the error or warning code.

**ELECTE 28** Right-click the **error in** control on the front panel and select **Explain Error** or **Explain Warning** from the shortcut menu for more information about the error.

**source**

**source** describes the origin of the error or warning.

**Right-click the error in control on the front panel and select Explain Error** or **Explain Warning** from the shortcut menu for more information about the error.

**Pneumatics Control Module**

**Forward Solenoid Channel**

**Reverse Solenoid Channel**

**Forward?** 

**name (unnamed)**

**Sense** Loop

**Status Queue**

**Status Loop**

**Value**

**Control Loop**

**Control Notifier**

**Initial Position**

**SolenoidDevRef**

### **DevStatus**

**error in** can accept error information wired from VIs previously called. Use this information to decide if any functionality should **BEE** be bypassed in the event of errors from other VIs.

Right-click the **error in** control on the front panel and select **Explain Error** or **Explain Warning** from the shortcut menu for more information about the error.

#### **status**

**status** is TRUE (X) if an error occurred or FALSE (checkmark) to indicate a warning or that no error occurred.

 $ETF$ 

Right-click the **error in** control on the front panel and select **Explain Error** or **Explain Warning** from the shortcut menu for more information about the error.

**code**

**code** is the error or warning code.

**EFIGED** Right-click the **error in** control on the front panel and select **Explain Error** or **Explain Warning** from the shortcut menu for more information about the error.

**source**

**source** describes the origin of the error or warning.

**Right-click the error in** control on the front panel and select **Explain Error** or **Explain Warning** from the shortcut menu for more information about the error.

**PREUMATICS** Control Module

**Forward Solenoid Channel**

**Reverse Solenoid Channel** 

**Status Loop**

Help by FRC Team 836 - The RoboBees

This VI initializes the pneumatic control & sensor loops.

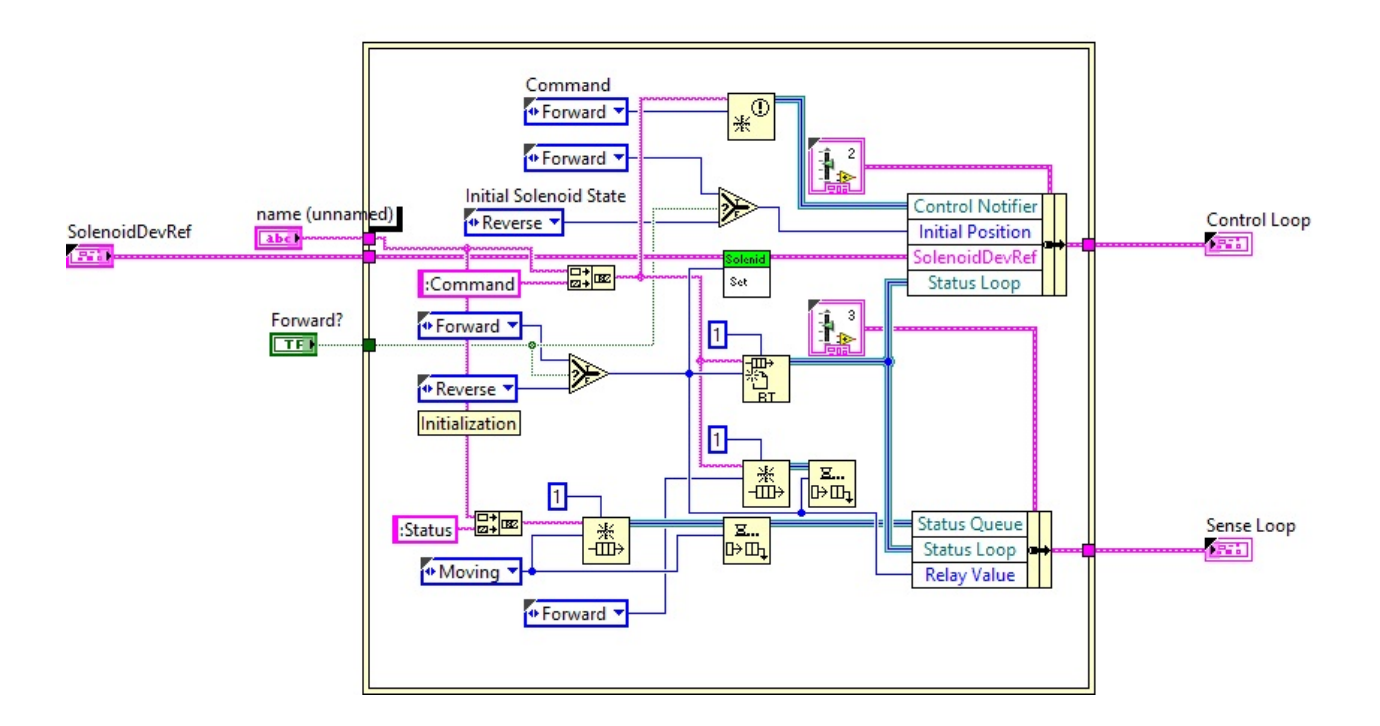

WPI\_SolenoidSetEnum.vi

 $\operatorname{\mathsf{Set}}$ 

C:\Program Files (x86)\National Instruments\LabVIEW 2015\vi.lib\Rock Robotics\WPI\Solenoid\WPI\_SolenoidSetEnum.vi

WPI\_SolenoidChannel.ctl

C:\Program Files (x86)\National Instruments\LabVIEW 2015\vi.lib\Rock Robotics\WPI\Solenoid\WPI\_SolenoidChannel.ctl

WPI\_SolenoidDevRef.ctl

 $\frac{p_{\text{Per}}}{p_{\text{Per}}}$  C:\Program Files (x86)\National Instruments\LabVIEW 2015\vi.lib\Rock Robotics\WPI\Solenoid\WPI\_SolenoidDevRef.ctl

WPI\_SolenoidValue.ctl

**C:\Program Files (x86)\National Instruments\LabVIEW 2015\vi.lib\Rock** Robotics\WPI\Solenoid\WPI\_SolenoidValue.ctl

WPI\_SolenoidSet.vi

**<u>Solenid</u>**  $\operatorname{\mathsf{Set}}$ 

C:\Program Files (x86)\National Instruments\LabVIEW 2015\vi.lib\Rock Robotics\WPI\Solenoid\WPI\_SolenoidSet.vi

Solenoid\_Control\_Loop.ctl

 $\left[\frac{1}{12}\right]$ C:\Program Files (x86)\National Instruments\LabVIEW 2015\user.lib\836-Library\Pneumatics\Support\_Code\Solenoid\_Control\_Loop.ctl

Pneumatics\_Position.ctl

 $\frac{1}{100}$  C:\Program Files (x86)\National Instruments\LabVIEW 2015\user.lib\836-Library\Pneumatics\Support\_Code\Pneumatics\_Position.ctl

Pneumatics\_Command.ctl

 $\left[\frac{1}{12}\right]$ C:\Program Files (x86)\National Instruments\LabVIEW 2015\user.lib\836-Library\Pneumatics\Support\_Code\Pneumatics\_Command.ctl

Pneumatic\_Sensor\_Loop.ctl

 $\frac{1}{100}$ C:\Program Files (x86)\National Instruments\LabVIEW 2015\user.lib\836-Library\Pneumatics\Support\_Code\Pneumatic\_Sensor\_Loop.ctl

Pneumatics\_Status.ctl

 $\left[\frac{1}{10}\right]$  C:\Program Files (x86)\National Instruments\LabVIEW 2015\user.lib\836-Library\Pneumatics\Support\_Code\Pneumatics\_Status.ctl

"Pneumatic\_Control\_Initialize.vi History"

Current Revision: 7

## **Position in Hierarchy**

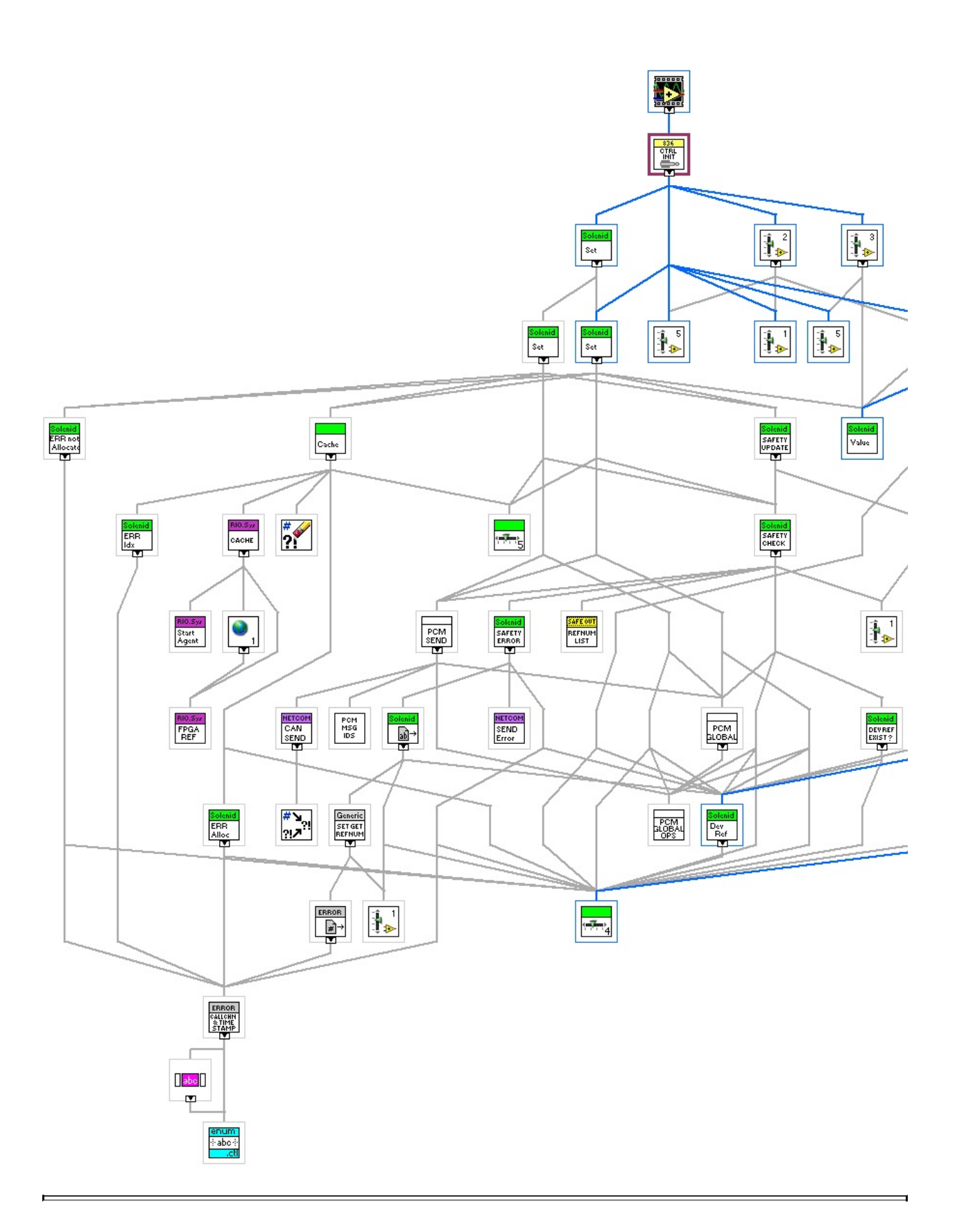

**Iconified Cluster Constants**